# **Troubleshoot ACI Management and Core Services - In-band and Out-of-band Management**

# **Contents**

**Introduction** Background Information In-band and out-of-band management APIC Connectivity Preferences Scenario: Unable to reach management network Out-of-Band Management Access Out-of-band configuration verification Static Node Management Addresses GUI verification Out-of-band EPG - default Out-of-band contract External Management Network Instance Profile In-band management configuration Bridge Domain Subnet which will act as the in-band management gateway Fault F0467 - inb EPG In-band EPG External EPG Instance Profile Static Node Management Addresses

## **Introduction**

This document describes steps to troubleshoot ACI out-of-band (OOB) and in-band (INB) management.

## **Background Information**

The material from this document was extracted from the [Troubleshooting Cisco Application Centric](https://www.cisco.com/c/dam/en/us/td/docs/switches/datacenter/aci/apic/sw/4-x/troubleshooting/Cisco_TroubleshootingApplicationCentricInfrastructureSecondEdition.pdf) [Infrastructure, Second Edition book](https://www.cisco.com/c/dam/en/us/td/docs/switches/datacenter/aci/apic/sw/4-x/troubleshooting/Cisco_TroubleshootingApplicationCentricInfrastructureSecondEdition.pdf) specifically the **Management and Core Services - In-band and out-of-band Management** chapter.

## **In-band and out-of-band management**

ACI fabric nodes have two options for management connectivity; out-of-band (OOB), which governs the dedicated physical management port on the back of the device, or in-band (INB), which is provisioned using a specific EPG/BD/VRF in the management tenant with a degree of configurable parameters. There's an OOB EPG present in the management ('mgmt') tenant, but it's there by default and can't be modified. It only allows configuration of Provided OOB Contracts. On the APIC, the OOB interface is observed in the 'ifconfig' command output as 'oobmgmt' and

the in-band interface will be represented by the 'bond.x' interface, where is the encap VLAN configured for the in-band EPG.

```
apic1# ifconfig oobmgmt
oobmgmt: flags=4163<UP,BROADCAST,RUNNING,MULTICAST> mtu 1500
        inet 192.168.4.20 netmask 255.255.255.0 broadcast 192.168.4.255
        inet6 fe80::7269:5aff:feca:2986 prefixlen 64 scopeid 0x20
         ether 70:69:5a:ca:29:86 txqueuelen 1000 (Ethernet)
        RX packets 495815 bytes 852703636 (813.2 MiB)
        RX errors 0 dropped 0 overruns 0 frame 0
        TX packets 432927 bytes 110333594 (105.2 MiB)
        TX errors 0 dropped 0 overruns 0 carrier 0 collisions 0
apic1# ifconfig bond0.300
bond0.300: flags=4163<UP,BROADCAST,RUNNING,MULTICAST> mtu 1496
         inet 10.30.30.254 netmask 255.255.255.0 broadcast 10.30.30.255
         inet6 fe80::25d:73ff:fec1:8d9e prefixlen 64 scopeid 0x20
        ether 00:5d:73:c1:8d:9e txqueuelen 1000 (Ethernet)
        RX packets 545 bytes 25298 (24.7 KiB)
        RX errors 0 dropped 0 overruns 0 frame 0
        TX packets 6996 bytes 535314 (522.7 KiB)
        TX errors 0 dropped 0 overruns 0 carrier 0 collisions 0
```
On the leaf, the OOB interface is seen as 'eth0' in the 'ifconfig' command output and the INB is seen as a dedicated SVI. The user can view the interface with 'ifconfig' or with 'show ip interface vrf mgmt:' where is the name selected for the in-band VRF.

```
leaf101# show interface mgmt 0
mgmt0 is up
admin state is up,
  Hardware: GigabitEthernet, address: 00fc.baa8.2760 (bia 00fc.baa8.2760)
   Internet Address is 192.168.4.23/24
  MTU 1500 bytes, BW 1000000 Kbit, DLY 10 usec
  reliability 255/255, txload 1/255, rxload 1/255
   Encapsulation ARPA, medium is broadcast
   Port mode is routed
   full-duplex, 1000 Mb/s
   Beacon is turned off
   Auto-Negotiation is turned on
   Input flow-control is off, output flow-control is off
   Auto-mdix is turned off
   EtherType is 0x0000
   30 seconds input rate 3664 bits/sec, 4 packets/sec
   30 seconds output rate 4192 bits/sec, 4 packets/sec
   Rx
    14114 input packets 8580 unicast packets 5058 multicast packets
     476 broadcast packets 2494768 bytes
   Tx
     9701 output packets 9686 unicast packets 8 multicast packets
     7 broadcast packets 1648081 bytes
```
#### leaf101# **show ip interface vrf mgmt:inb**

 IP Interface Status for VRF "mgmt:inb-vrf" vlan16, Interface status: protocol-up/link-up/admin-up, iod: 4, mode: pervasive IP address: 10.30.30.1, IP subnet: 10.30.30.0/24 secondary IP address: 10.30.30.3, IP subnet: 10.30.30.0/24 IP broadcast address: 255.255.255.255

The **'show ip interface vrf mgmt:'** will show the in-band management BD subnet IP as the secondary IP address; this is expected output.

On spine switches the in-band management IP address is added as a dedicated loopback interface in the 'mgmt:' VRF. This implementation is thus different from the in-band management IP implementation on leaf switches. Observe the **'show ip int vrf mgmt:'** command output below on a spine switch

```
spine201# show ip interface vrf mgmt:inb
  IP Interface Status for VRF "mgmt:inb"
  lo10, Interface status: protocol-up/link-up/admin-up, iod: 98, mode: pervasive
    IP address: 10.30.30.12, IP subnet: 10.30.30.12/32
    IP broadcast address: 255.255.255.255
 IP primary address route-preference: 0, tag: 0
```
Under the System Settings, there is a setting to select either the in-band or out-of-band connectivity preference for the APICs.

Only the traffic sent from the APIC will use the management preference selected in the 'APIC Connectivity Preferences'. The APIC can still receive traffic on either in-band or out-of-band, assuming either is configured. APIC uses the following forwarding logic:

- Packets that come in an interface and go out that same interface.
- Packets sourced from the APIC, destined to a directly connected network, go out the directly connected interface.
- Packets sourced from the APIC, destined to a remote network, prefer in-band or out-of-band based on the APIC Connectivity Preferences.

#### **APIC Connectivity Preferences**

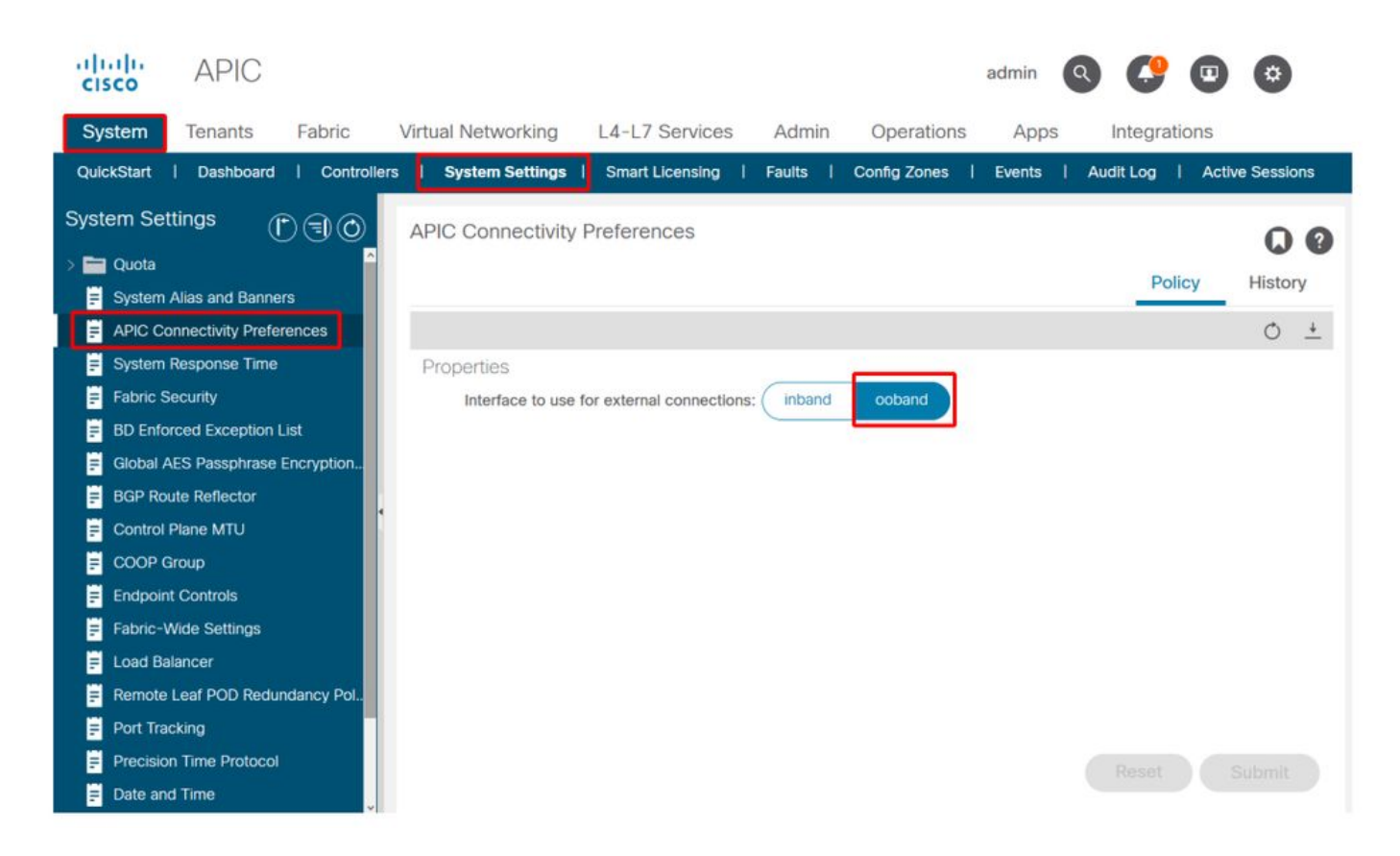

APIC routing table with OOB selected. Observe the metric value of 16 for the oobmgmt interface which is lower than the bond0.300 in-band management interface metric of 32. Meaning the oobmgmt out-of-band management interface will be used for outgoing management traffic.

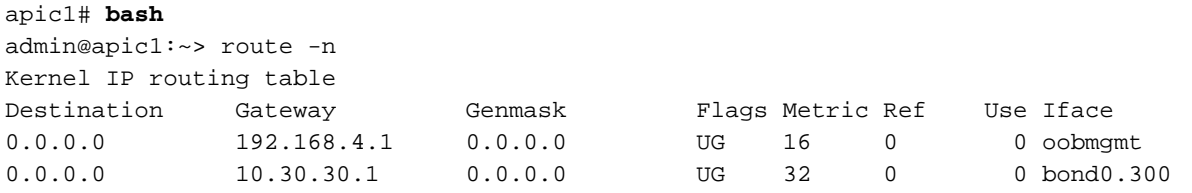

APIC routing table with in-band selected. Observe the bond0.300 in-band management interface's metric if 8 which is now lower than the oobmgmt interface metric of 16. Meaning the bond0.300 inband management interface will be used for outgoing management traffic.

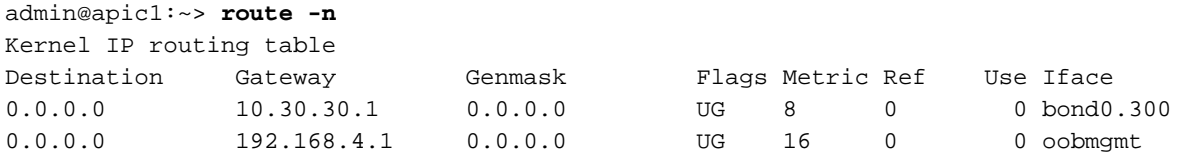

The leaf and spine node management preferences are not affected by this setting. These connectivity preferences are selected under the protocol policies. Below is an example for NTP.

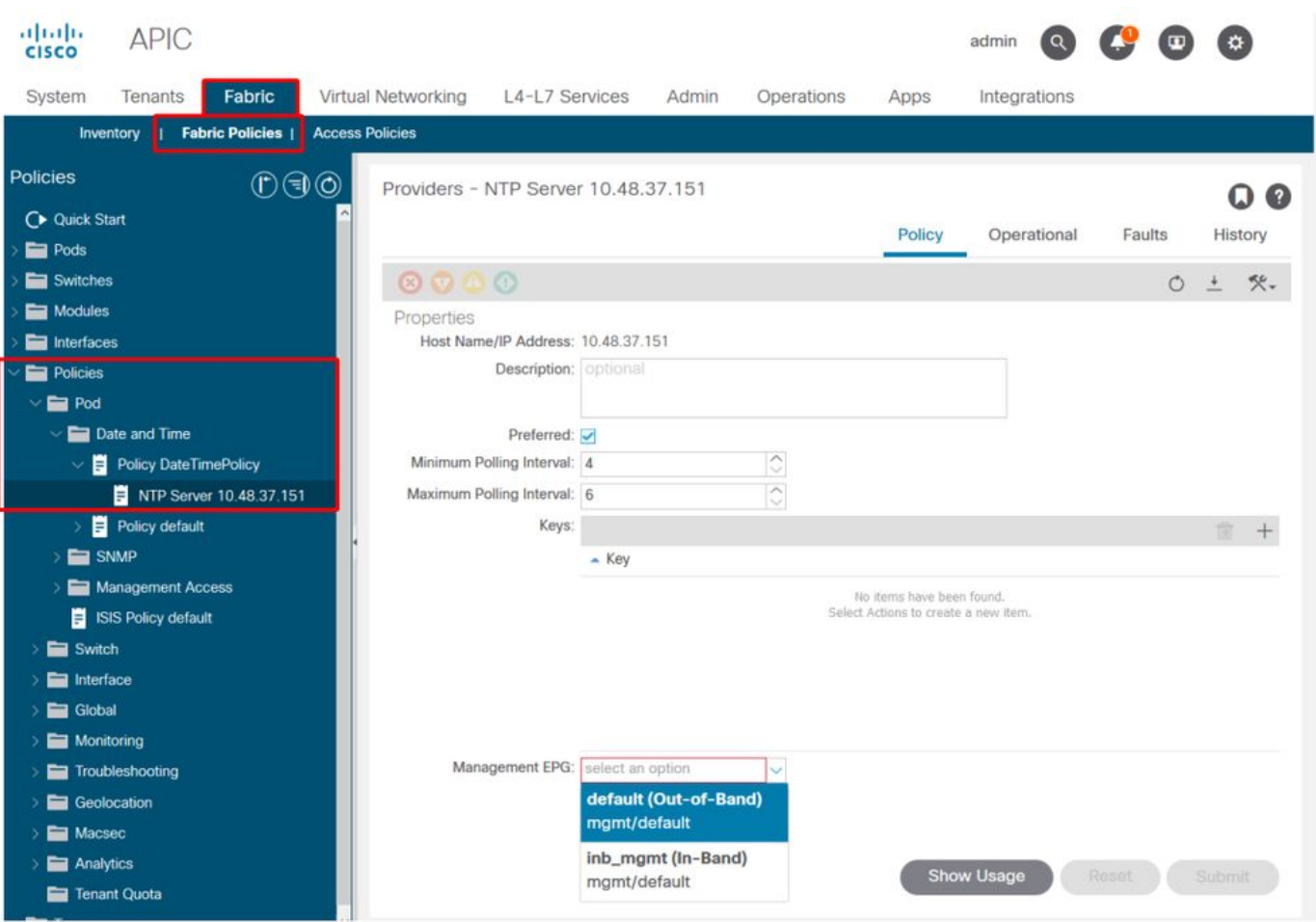

If in-band is selected under the APIC Connectivity Preferences, but then out-of-band is selected under the protocol, which interface with the protocol packet use?

- The APIC Connectivity Preference will always take precedence over the protocol selection on the APIC.
- The leaf nodes are the opposite, they only reference the selection under the protocol.

#### **Scenario: Unable to reach management network**

If the user is unable to reach the management network, it may be due to a number of different issues, but they can always use the same methodology to isolate the issue. The assumption in this scenario is that the user cannot reach any devices in the management network from behind their L3Out.

- Verify the APIC connectivity preference. This is outlined in figure 'APIC Connectivity Preferences', and the options are OOB or in-band.
- Depending on which preference is selected, verify the configuration is correct, the interfaces are up, the default gateway is reachable via the selected interface, and there are no drops on the path of the packet.

Do not forget to check for faults in each section of configuration in the GUI. However, some configuration mistakes can manifest in unexpected states, but a fault may be generated in another section than the one the user would initially consider.

## **Out-of-Band Management Access**

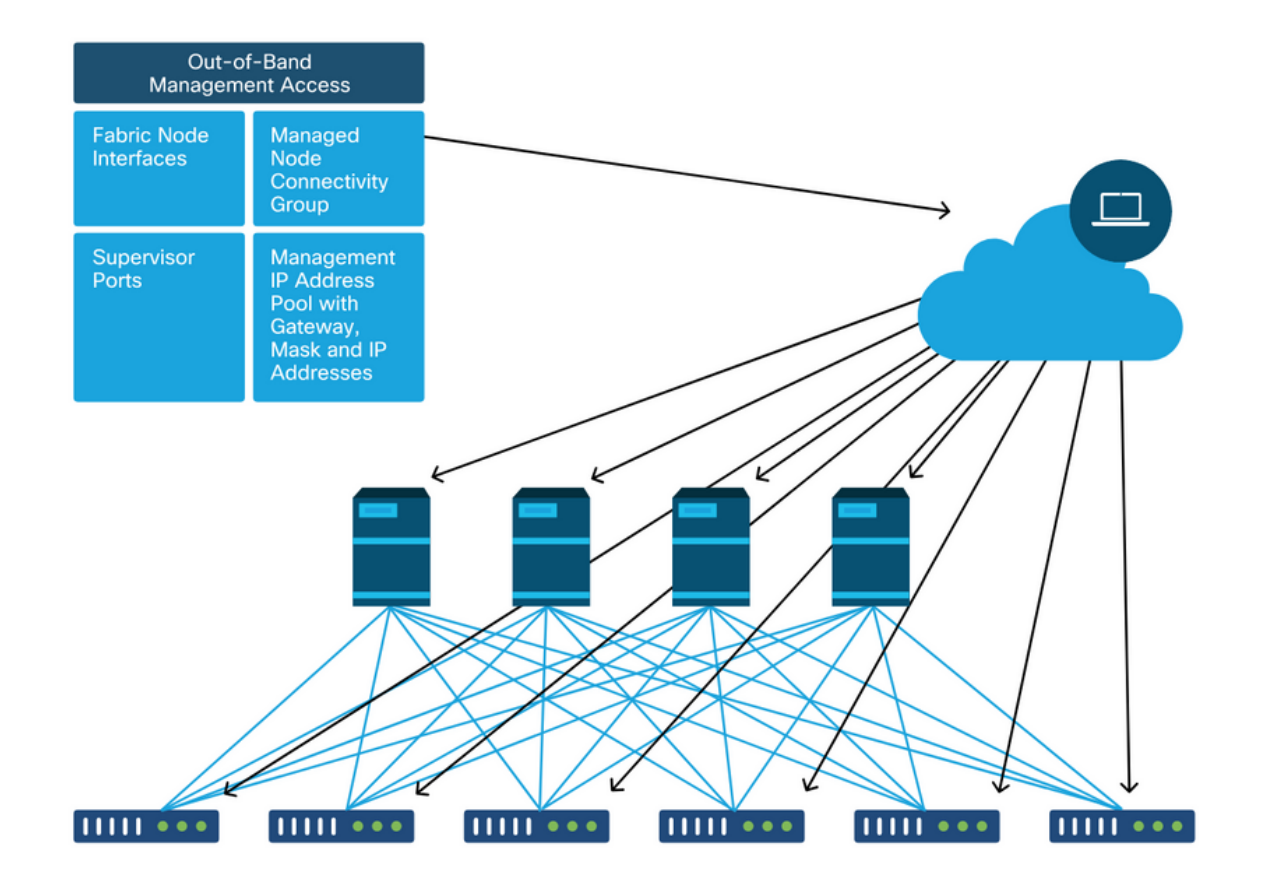

### **Out-of-band configuration verification**

For out-of-band configuration, there are four folders to verify under a special tenant called 'mgmt':

- Node Management Addresses.
- Node Management EPGs.
- Out-of-band Contracts (under Contracts).
- External Network Instance Profiles.

Node Management Addresses can either be assigned statically or from a pool. Below is an example of static address assignment. Verify that the type out-of-band IP addresses are assigned and that the default gateway is correct.

#### **Static Node Management Addresses GUI verification**

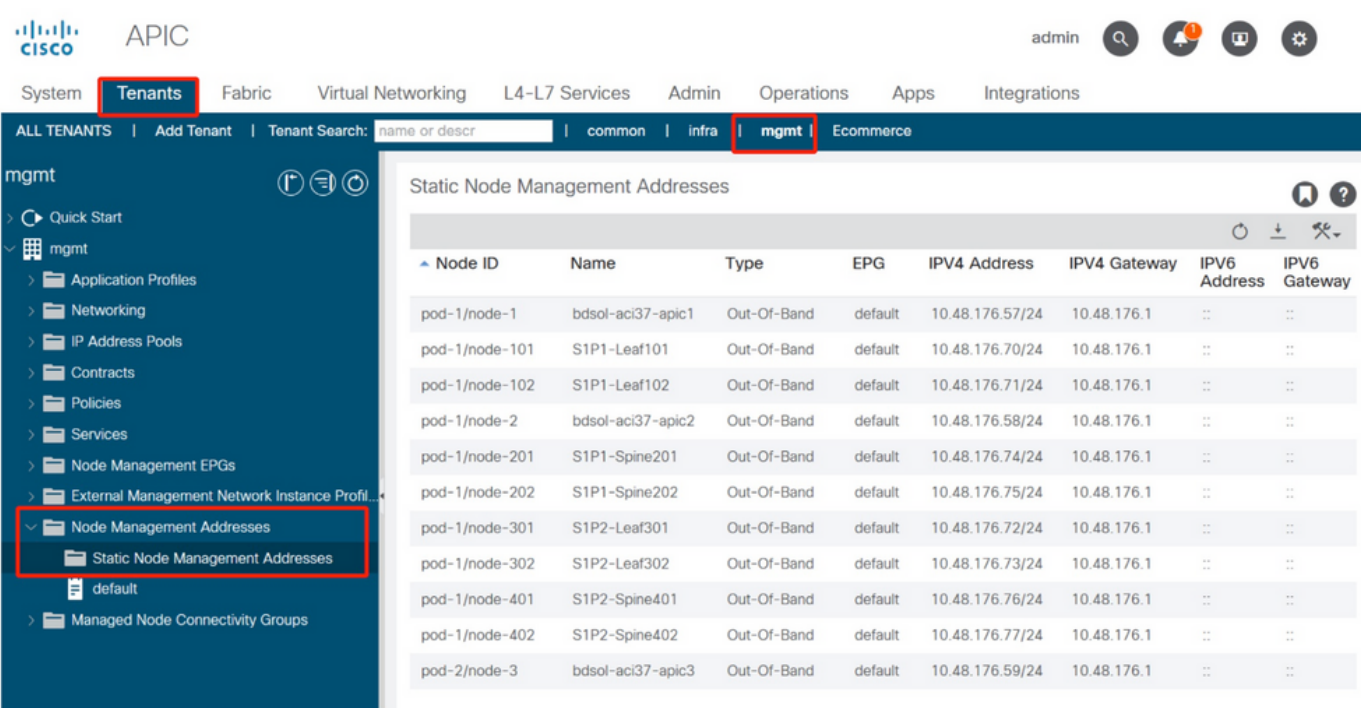

The out-of-band EPG should be present under the Node Management EPGs folder.

### **Out-of-band EPG - default**

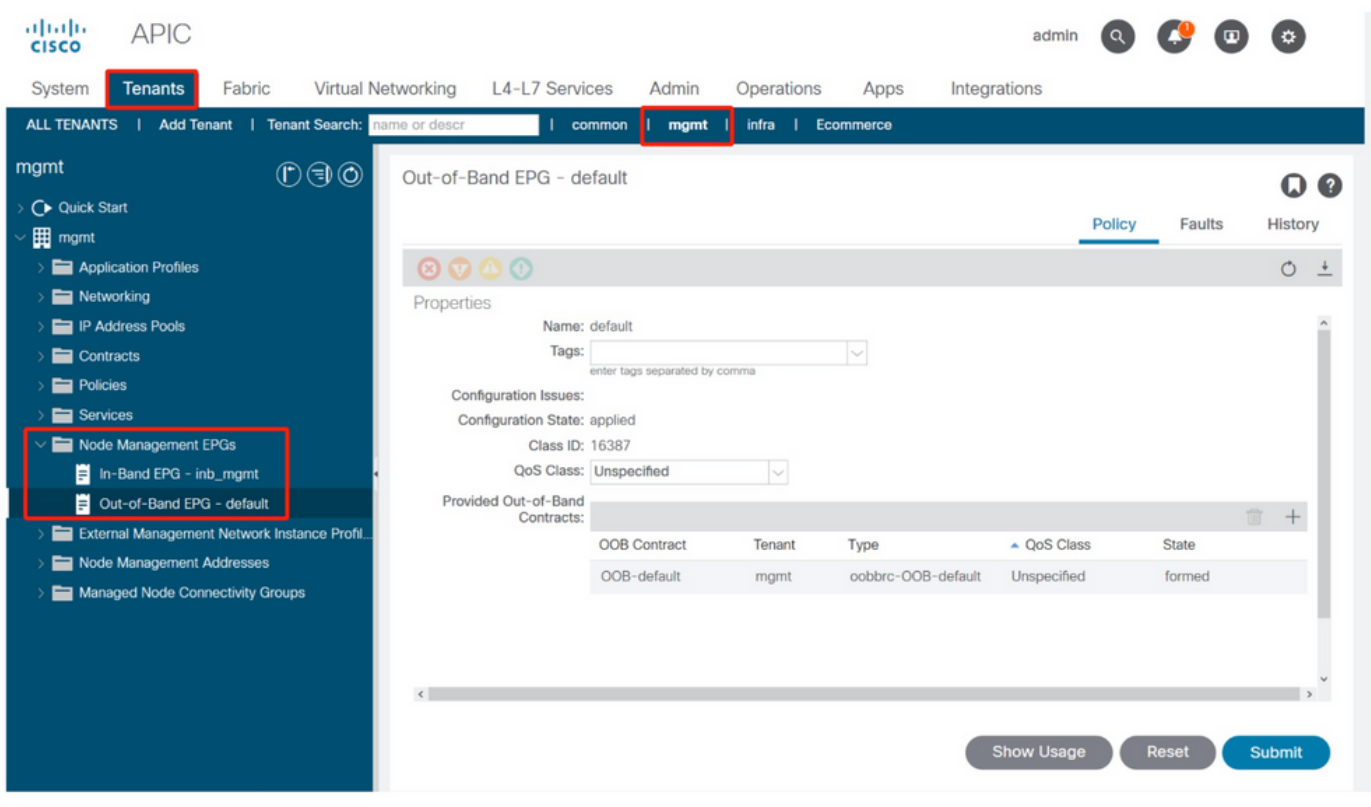

The contracts which govern which management services are provided from the out-of-band EPG are special contracts that are configured in the out-of-band contracts folder.

### **Out-of-band contract**

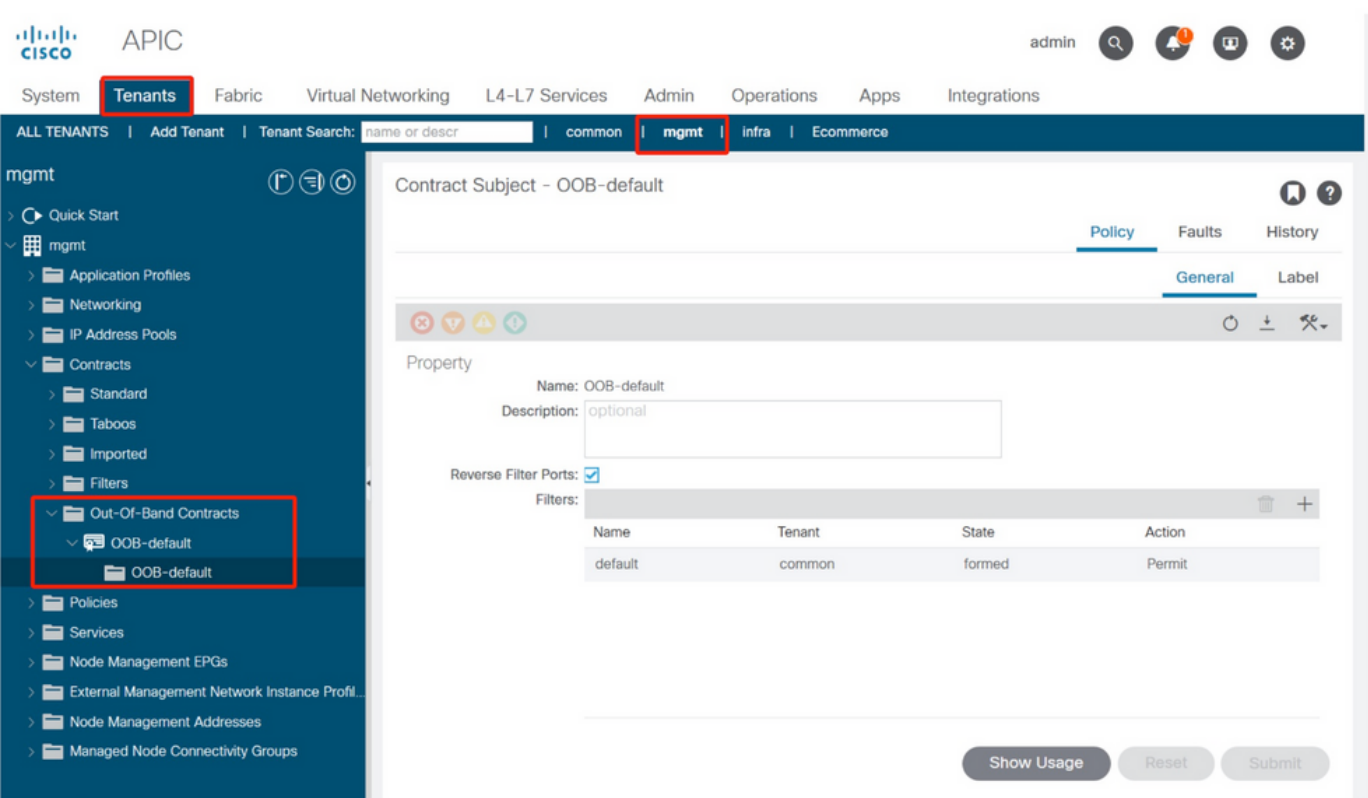

Next, verify the External Management Network Instance Profile is created and that the correct outof-band contract is configured as the 'Consumed Out-Of-Band Contract'.

### **External Management Network Instance Profile**

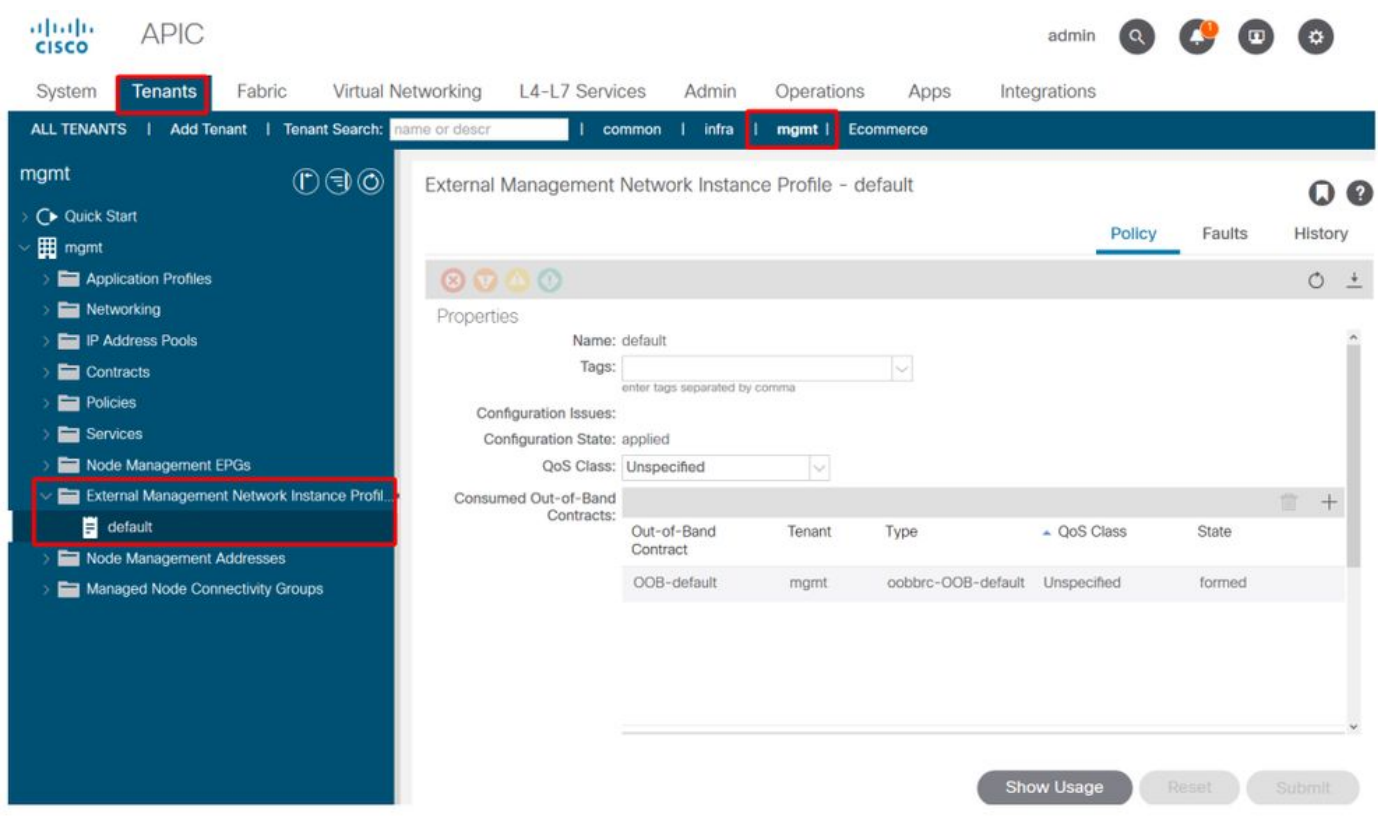

The next items to verify are the interface state and cabling, and then the connectivity to the gateway.

• To check if the oobmgmt interface is up, enter 'ifconfig oobmgmt' on the APIC CLI. Verify that

the interface flags are 'UP' and 'RUNNING', that the correct IP address is configured, and that packets are increasing in the RX and TX counters. If any checks are missing, then verify the correct cables are being used and that they are connected to the correct physical management ports on the APIC. The management ports will be labelled Eth1-1 and Eth1-2 and recent hardware have oobmgmt stickers to indicate the out-of-band interface. For more information about the physical out-of-band mgmt ports on the back of an APIC, please refer to the section "Initial fabric setup" in chapter "Fabric discovery".

apic1# **ifconfig oobmgmt**

oobmgmt: flags=4163<UP,BROADCAST,RUNNING,MULTICAST> mtu 1500 inet 192.168.4.20 netmask 255.255.255.0 broadcast 192.168.4.255 inet6 fe80::7269:5aff:feca:2986 prefixlen 64 scopeid 0x20 ether 70:69:5a:ca:29:86 txqueuelen 1000 (Ethernet) RX packets 295605 bytes 766226440 (730.7 MiB) RX errors 0 dropped 0 overruns 0 frame 0 TX packets 253310 bytes 38954978 (37.1 MiB) TX errors 0 dropped 0 overruns 0 carrier 0 collisions 0

• To check the network connectivity through the OOB, use ping to test the path of the packet through the out-of-band network.

apic1# **ping 192.168.4.1** PING 192.168.4.1 (192.168.4.1) 56(84) bytes of data. 64 bytes from 192.168.4.1: icmp\_seq=1 ttl=255 time=0.409 ms 64 bytes from 192.168.4.1: icmp\_seq=2 ttl=255 time=0.393 ms 64 bytes from 192.168.4.1: icmp\_seq=3 ttl=255 time=0.354 ms

Using traceroute in the bash shell on the APIC, trace the connectivity to the end user. If the traceroute is incomplete, login to this device (if accessible) and ping the oobmgmt interface and ping the host. Depending on which direction fails, troubleshoot the issue as a traditional networking problem.

Traceroute works by sending UDP packets with an increasing TTL, starting with 1. If a router receives the packet with TTL 1 and needs to route it, it drops the frame and sends back an ICMP unreachable message to the sender. Each hop is sent 3 UDP packets at the current TTL, and asterisks represent attempts where an ICMP unreachable / TTL Exceeded packet was not received. These 3 asterisk blocks are expected in most networks as some routing devices have ICMP unreachable / TTL Exceeded messages disabled, so when they receive TTL 1 packets that they need to route, they simply drop the packet and do not send the message back to the sender.

apic1# **bash** admin@apic1:~> **traceroute 10.55.0.16** traceroute to  $10.55.0.16$  (10.55.0.16), 30 hops max, 60 byte packets 1 192.168.4.1 (192.168.4.1) 0.368 ms 0.355 ms 0.396 ms 2 \* \* \* 3 \* \* \* 4 10.0.255.221 (10.0.255.221) 6.419 ms 10.0.255.225 (10.0.255.225) 6.447 ms \* 5 \* \* \*  $6 * * * *$ 

The leaf switches have access to the tcpdump command, which can be used to verify which packets are traversing the oobmgmt interface. The example below captures on 'eth0', which is the oobmgmt interface used on the leaf and spine switches, and uses '-n' option for tcpdump to give the IP addresses used instead of the DNS names, and then filtering specifically for NTP packets (UDP port 123). Recall that in the previous example the leaf is polling NTP server 172.18.108.14. Below, the user can verify that NTP packets are being transmitted via the out-of-band interface and also that the leaf is receiving a response from the server.

fab1-leaf101# **tcpdump -n -i eth0 dst port 123** tcpdump: verbose output suppressed, use -v or -vv for full protocol decode listening on eth0, link-type EN10MB (Ethernet), capture size 65535 bytes 16:49:01.431624 IP 192.168.4.23.123 > 172.18.108.14.123: NTPv4, Client, length 48 16:49:01.440303 IP 172.18.108.14.123 > 192.168.4.23.123: NTPv4, Server, length 48

The in-band management configuration requires specific considerations for Layer 2 or Layer 3 deployments. This example will only cover the Layer 3 deployment and troubleshooting.

## **In-band management configuration**

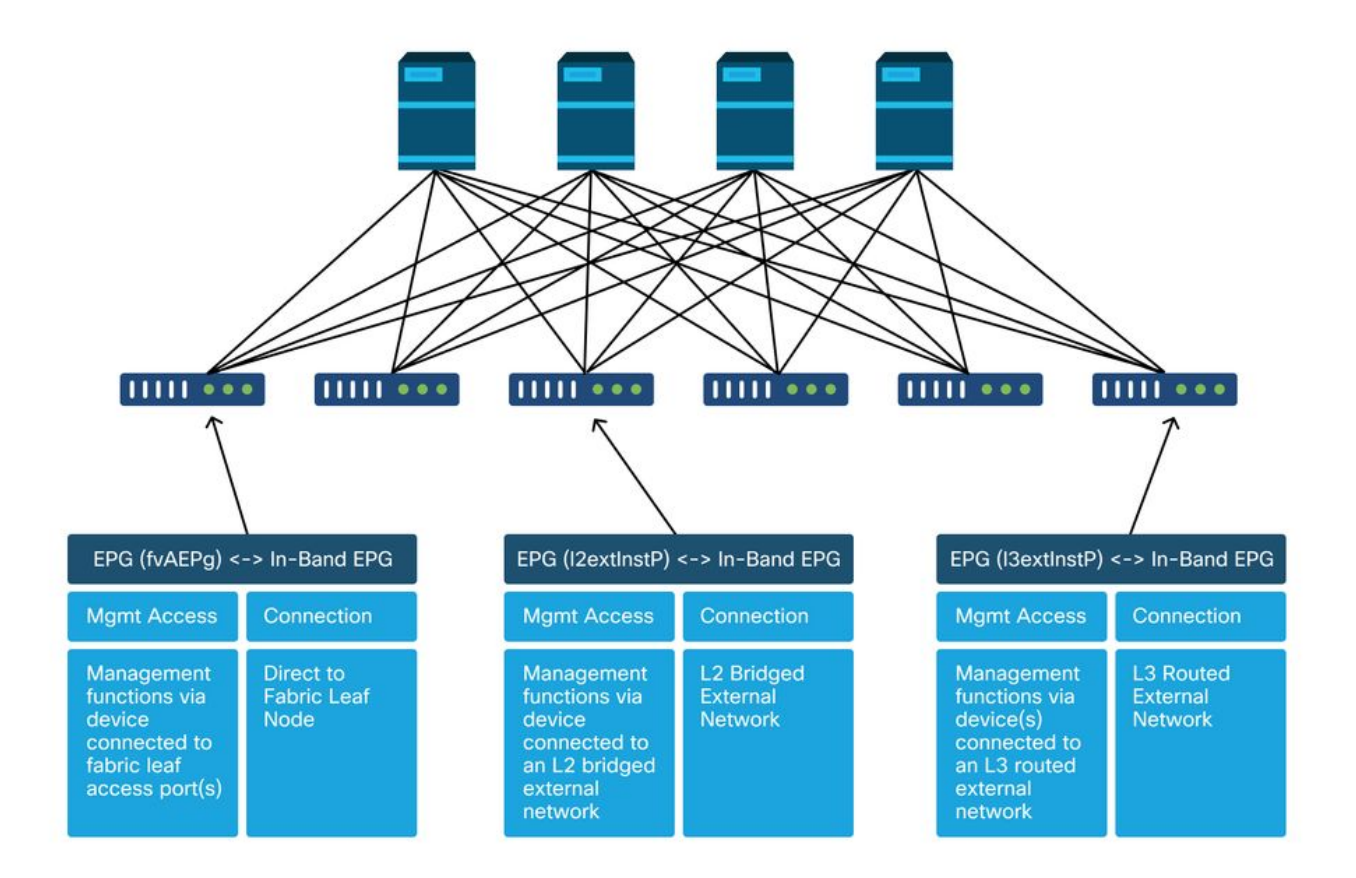

Verify that there is a BD in the mgmt tenant with a subnet from which in-band node mgmt addresses will be allocated to the fabric nodes for in-band connectivity, and make sure that the L3Out is associated under the in-band management BD.

#### **Bridge Domain Subnet which will act as the in-band management gateway**

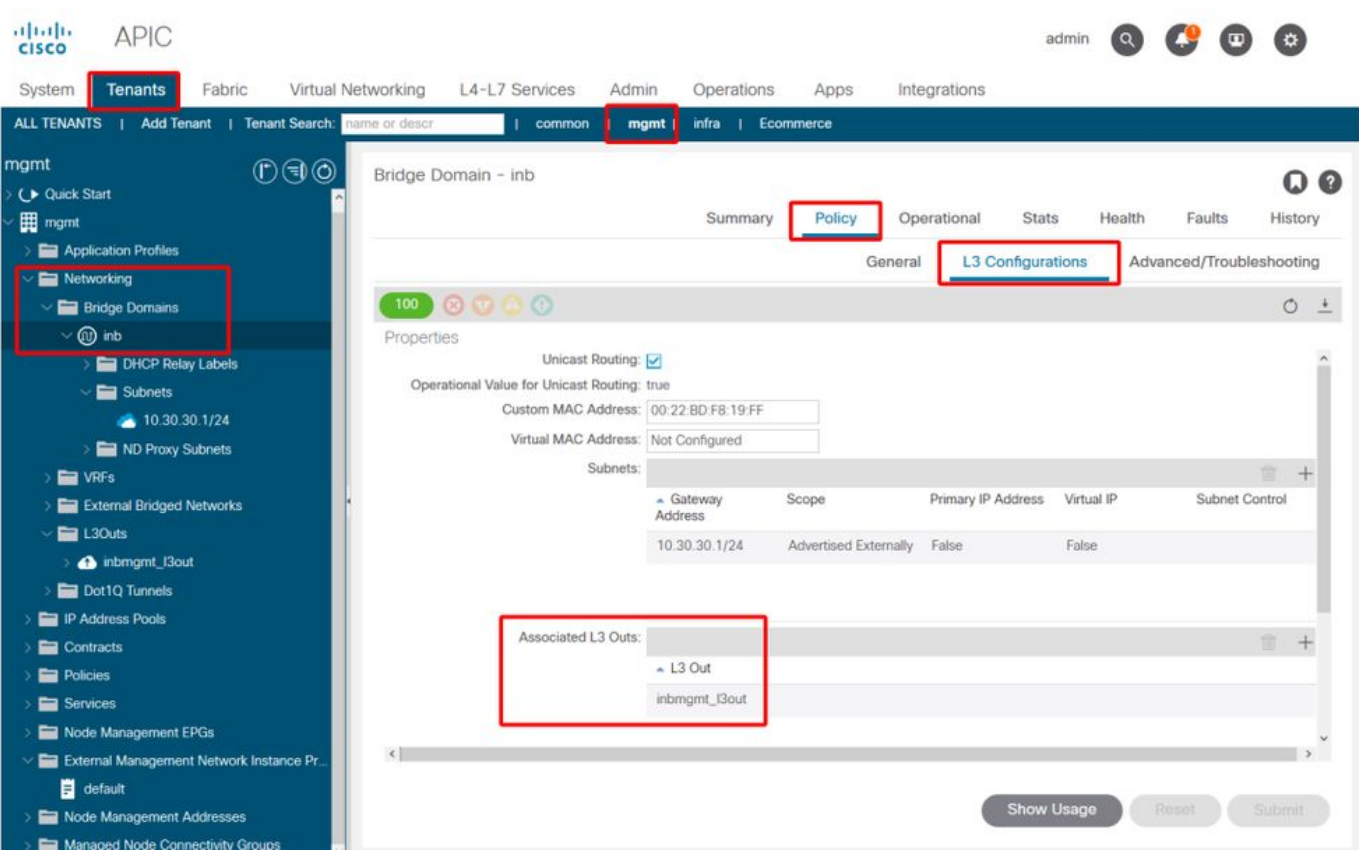

Verify an in-band node management EPG is present. As per screenshot below, the in-band EPG names are denoted in the GUI with the prefix 'inb-'. Verify the in-band EPG encap VLAN is associated correctly with a VLAN pool.

The encapsulation VLAN configured in the in-band management EPG needs to be allowed by Access Policies: 'inb mgmt EPG encap VLAN > VLAN Pool > Domain > AEP > Interface Policy Group > Leaf Interface Profile > Switch Profile'. If the supporting access policies are not configured, a fault with code F0467 will be raised as per below screenshot.

#### **Fault F0467 - inb EPG**

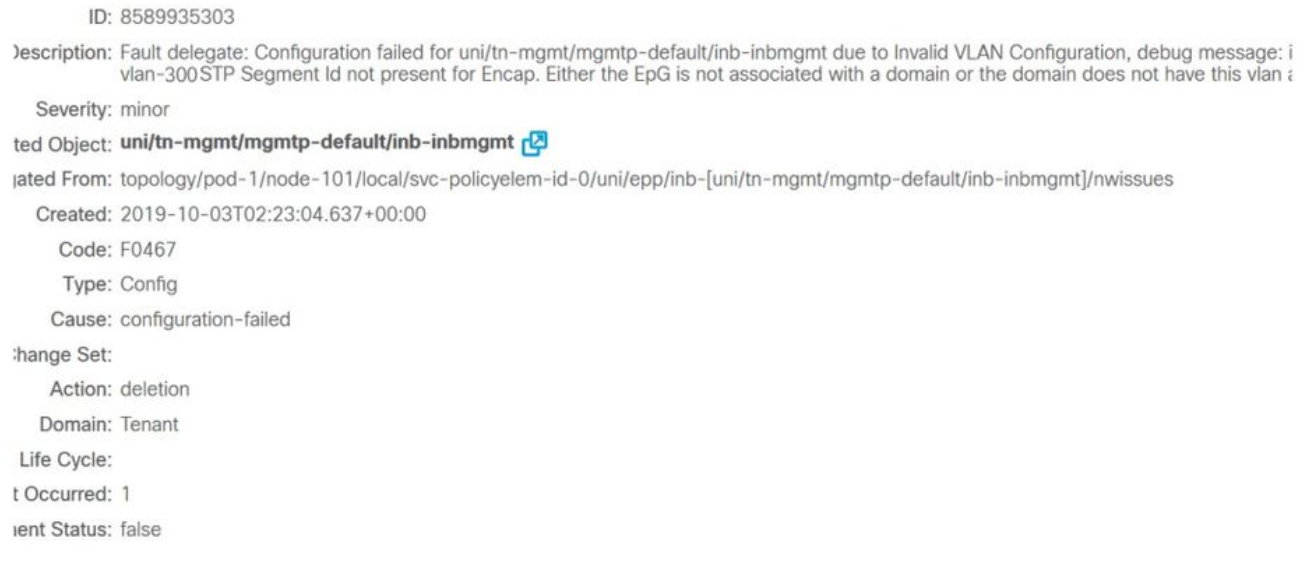

Verify that the bridge domain is the same as the one created above for the in-band subnet. Lastly, verify that there is a Provided Contract configured on the in-band management EPG, which is consumed by the external EPG.

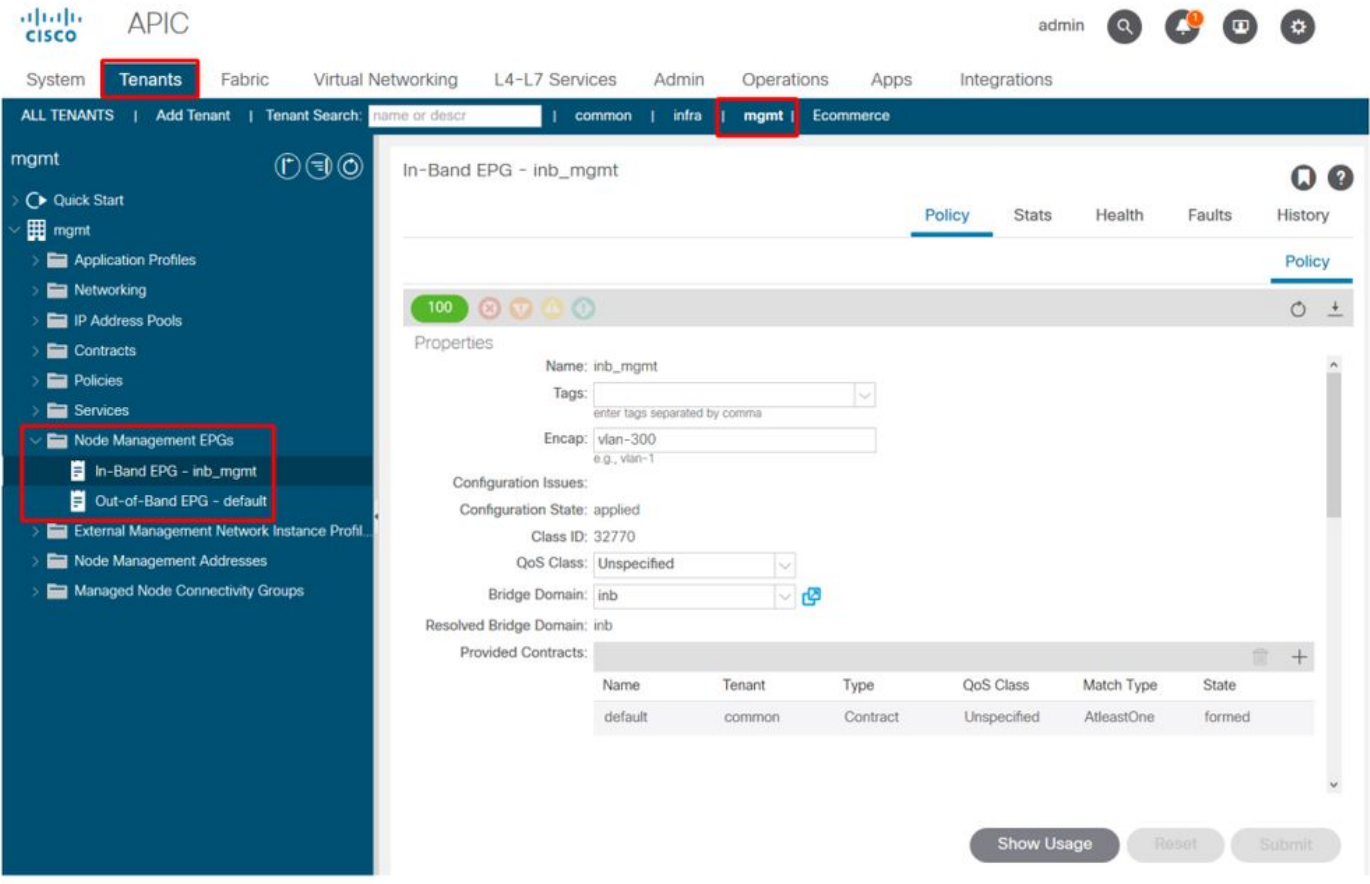

## **In-band EPG**

## **External EPG Instance Profile**

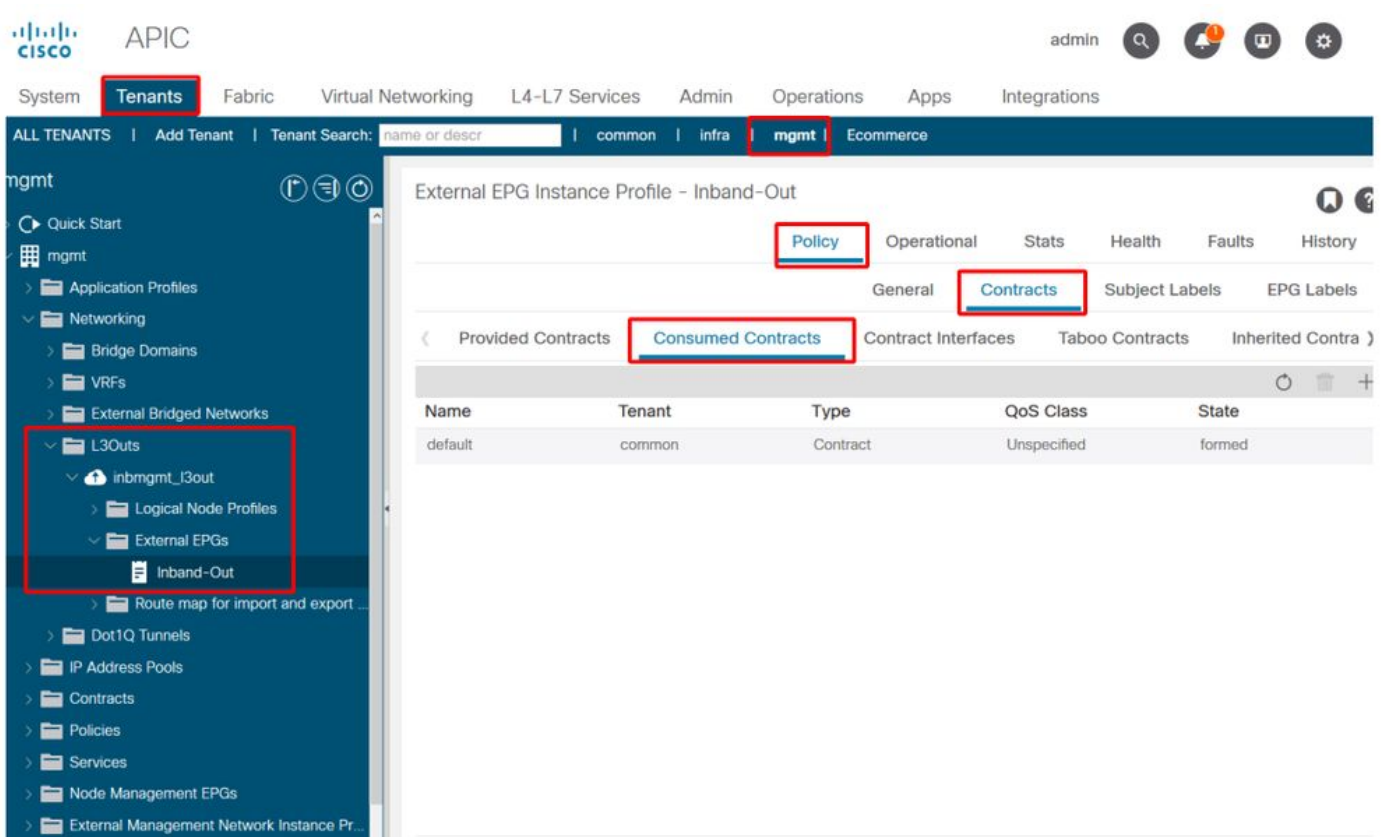

Similar to out-of-band, fabric node in-band mgmt IP addresses can be statically assigned or dynamically assigned from a pre-selected range. Verify the addresses applied for type in-band match the previous BD subnet that was configured. Also verify that the default gateway is correct.

### **Static Node Management Addresses**

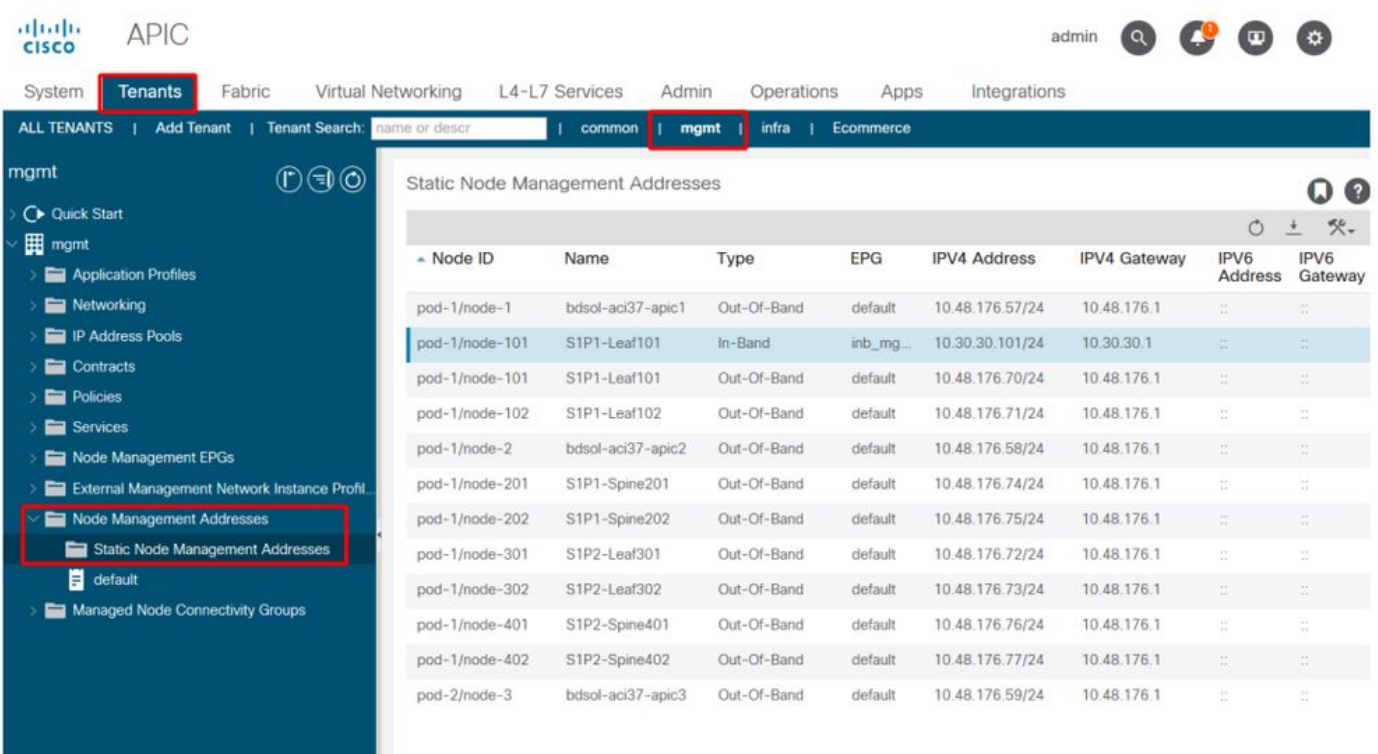

If everything has been configured correctly, and there are no faults in any above-mentioned section, the next step is to ping between the switches and/or APICs to verify that in-band connectivity is working correctly inside ACI.

The spine nodes will not respond to ping on the in-band as they use loopback interfaces for connectivity which do not respond to ARP.

The in-band interface used on the leaf switches is kpm\_inb. Using a similar tcpdump capture, verify the packet is egressing the in-band CPU interface.

fab2-leaf101# **tcpdump -n -i kpm\_inb dst port 123** tcpdump: verbose output suppressed, use -v or -vv for full protocol decode listening on kpm\_inb, link-type EN10MB (Ethernet), capture size 65535 bytes 16:46:50.431647 IP 10.30.30.3.123 > 172.18.108.14.123: NTPv4, Client, length 48 16:47:19.431650 IP 10.30.30.3.123 > 172.18.108.15.123: NTPv4, Client, length 48 Verify that the SVI used for in-band is **'protocol-up/link-up/admin-up'.**

#### fab1-leaf101# **show ip interface vrf mgmt:inb-vrf** IP Interface Status for VRF "mgmt:inb-vrf" vlan16, Interface status: protocol-up/link-up/admin-up, iod: 4, mode: pervasive IP address: 10.30.30.1, IP subnet: 10.30.30.0/24 secondary IP address: 10.30.30.3, IP subnet: 10.30.30.0/24 IP broadcast address: 255.255.255.255 IP primary address route-preference: 0, tag: 0